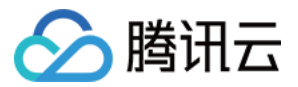

# 制品库 常见问题 产品⽂档

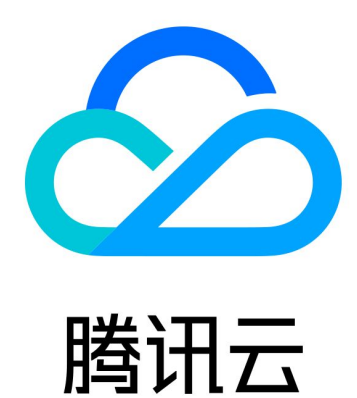

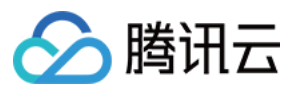

【版权声明】

©2013-2024 腾讯云版权所有

本文档著作权归腾讯云单独所有,未经腾讯云事先书面许可,任何主体不得以任何形式复制、修改、抄袭、传播全 部或部分本⽂档内容。

【商标声明】

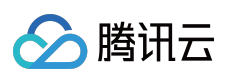

及其它腾讯云服务相关的商标均为腾讯云计算(北京)有限责任公司及其关联公司所有。本文档涉及的第三方主体 的商标,依法由权利人所有。

【服务声明】

本文档意在向客户介绍腾讯云全部或部分产品、服务的当时的整体概况,部分产品、服务的内容可能有所调整。您 所购买的腾讯云产品、服务的种类、服务标准等应由您与腾讯云之间的商业合同约定,除非双方另有约定,否则, 腾讯云对本⽂档内容不做任何明⽰或模式的承诺或保证。

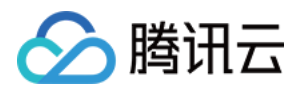

# 常见问题

最近更新时间:2024-01-02 17:36:37

# 制品库支持什么类型?

支持包括 Docker、Maven、npm、Genric、Pypi、Helm 等常见制品库类型。

## 制品库的层级关系是怎样的?

制品库的层级关系为:仓库 **>** 包 **>** 版本,每个层级描述如下: 仓库:⽤于管理不同类型的仓库和仓库下的包资源,可以设置仓库对外的访问权限。 包:构建产物对外提供访问的基础单元,用于介绍当前构建产物的用途和使用指引。 版本:列出某个包下的所有构建产物,详细记录了每次构建产物的版本迭代更新变化。

## 制品库对外的权限是怎样的?

项⽬内:本项⽬成员可读,写。其他成员不可读,写。 团队内:本项目成员可读、写。企业内其他成员可读不可写。其他成员不可读,写。 公开:本项目成员可读,写。非本项目成员和匿名成员可读不可写。

# 制品库包名称的规则是什么?

包名仅支持1-31位英文、数字、下划线(\_)、中划线(-)、点(.)的组合。不可与本仓库其他包名称重复,可以 其他仓库内包名重复;

## 包的设置项包含什么?

设置项包含:许可证、包描述、成熟度、Web 站点 URL、问题跟踪 URL、版本控制 URL 等。

## Maven 相关问题

## **Maven 的 settings.xml 配置文件在哪?**

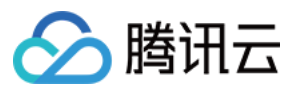

在生成 Maven 类型制品时,您需要配置您的 settings 文件,通常这个文件存放的位置有如下几个地方,您都可以按 需使用,只不过配置生效的范围和优先级不同:

1. 全局配置: \${M2\_HOME}/conf/settings.xml

如果您不记得 Maven 的安装目录 \${M2\_HOME}, 您可以在终端中执行 echo \${M2\_HOME} 或者 mvn version 就可以看到 Maven home 的路径。

2. ⽤户配置: \${user.home}/.m2/settings.xml

您可以通过 echo 环境变量的方式找到该文件目录,有时候这个目录下是没有 settings.xml 文件, 您可以去全部配 置里拷贝一份 settings.xml 再进行修改。

3. 指定路径下的 settings.xml

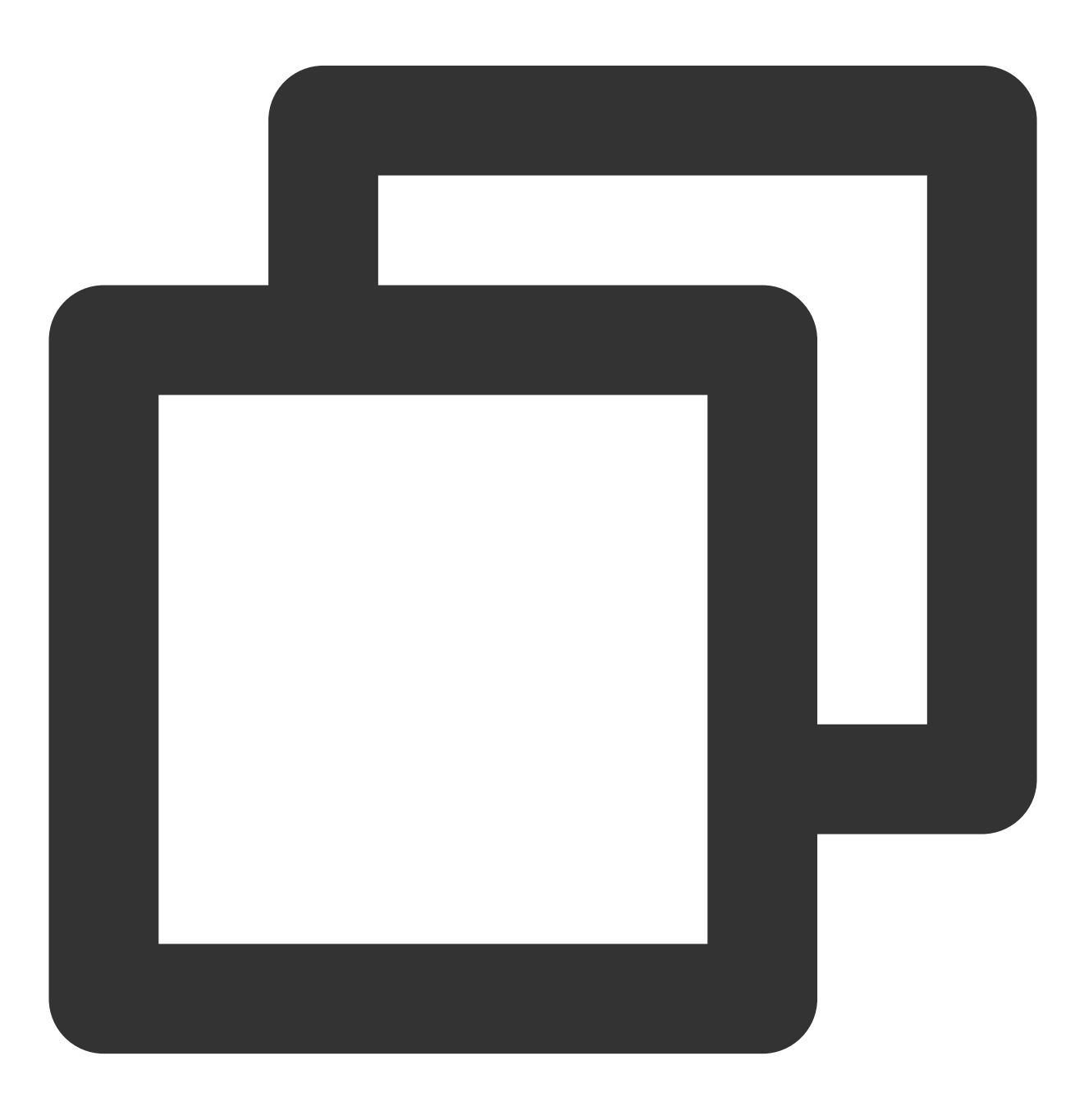

制品库

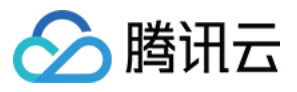

mvn deploy --settings settings.xml

#### 说明:

在终端执行 mvn 相关命令时, settings.xml 配置生效的优先级: 指定路径 > 用户配置 > 全局配置。

## 除了在终端当中执行 mvn 命令, 有时候您在 Eclipse 等 IDE 中也会用 Maven, 该怎么修改 settings.xml 文件的配 置?

以 Eclipse 为例(其它类型 IDE 网上也有丰富的资料供参考):

1. 单击**Preferences**进⼊偏好设置。

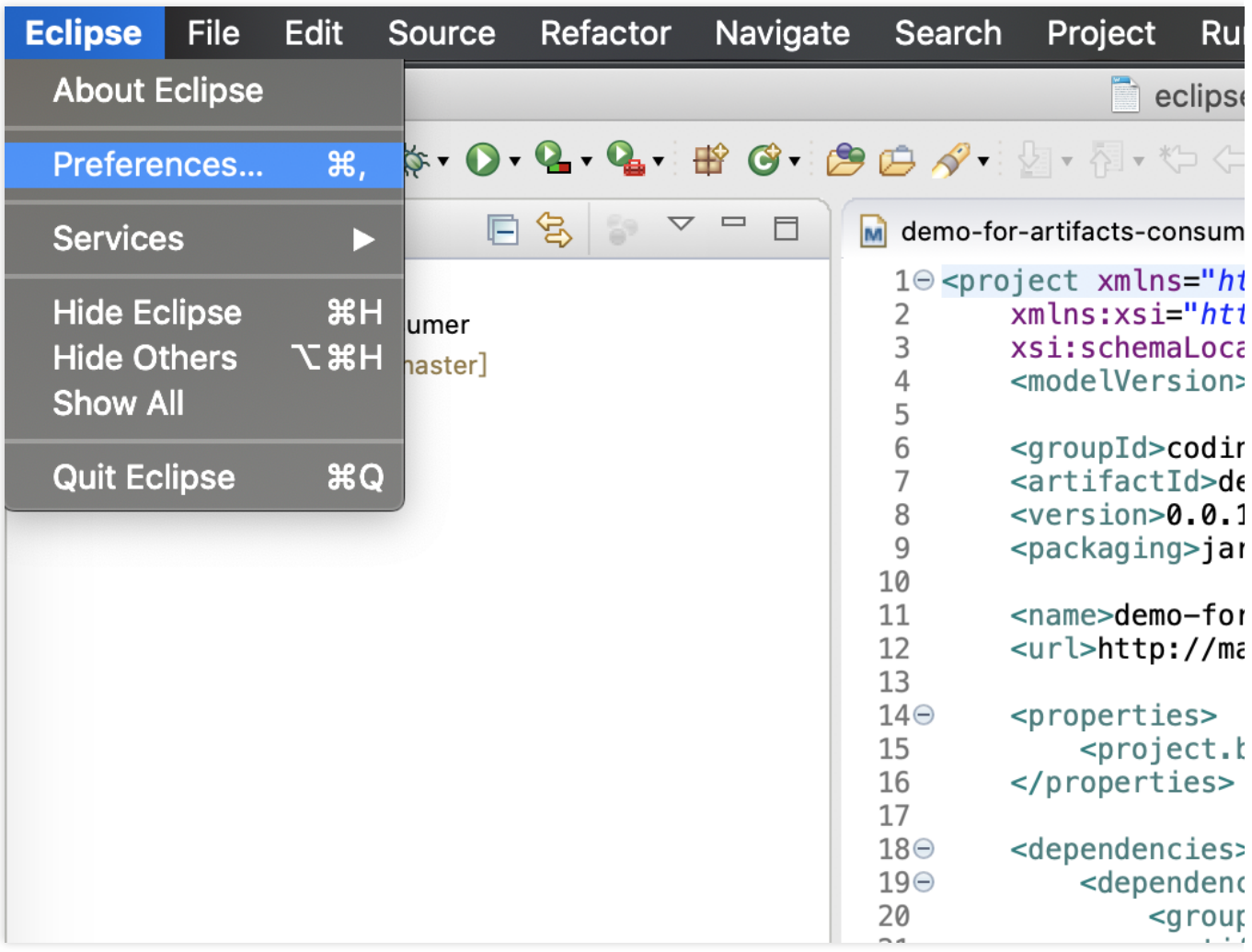

2. 在**Maven** > **User Settings**当中您就可以看到您使⽤的配置⽂件路径,并且修改配置⽂件。

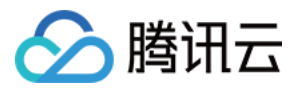

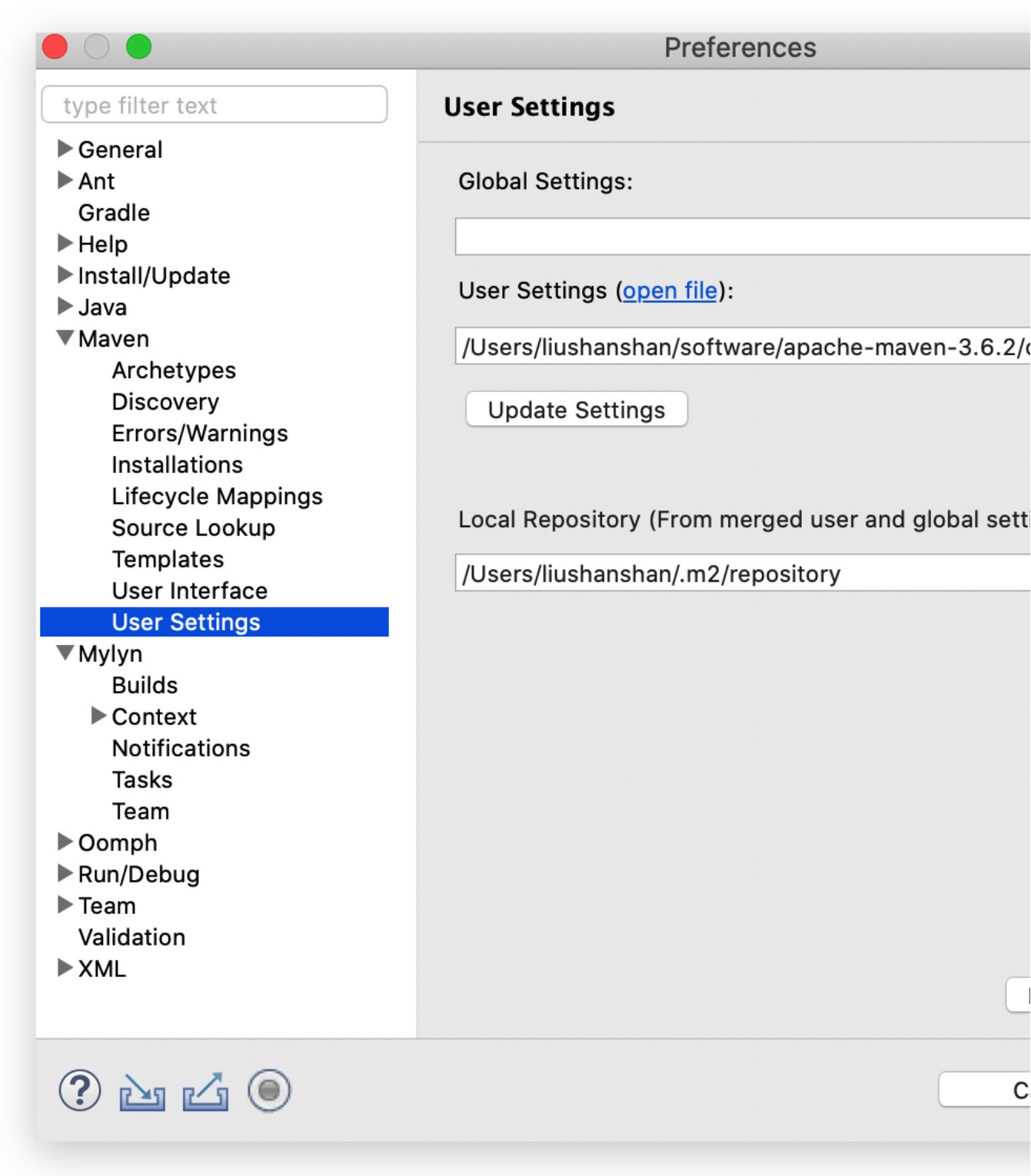

# npm 相关问题

## 如何将 **npm @scope** 指向 **CODING** 私有制品库?

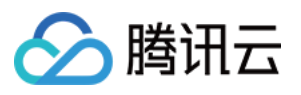

1. 可以通过配置 **.npmrc** 来指定 @scope 的 registry。 例如: 有一个 npm 包, 位置信息如下: 企业: my-team 项⽬: my-project 制品仓库: my-npm-repo 名: @my-scope/my-pkg 。 可以通过配置 .npmrc, 让 package.json 中的 @my-scope/my-pkg 指向该链接地址:

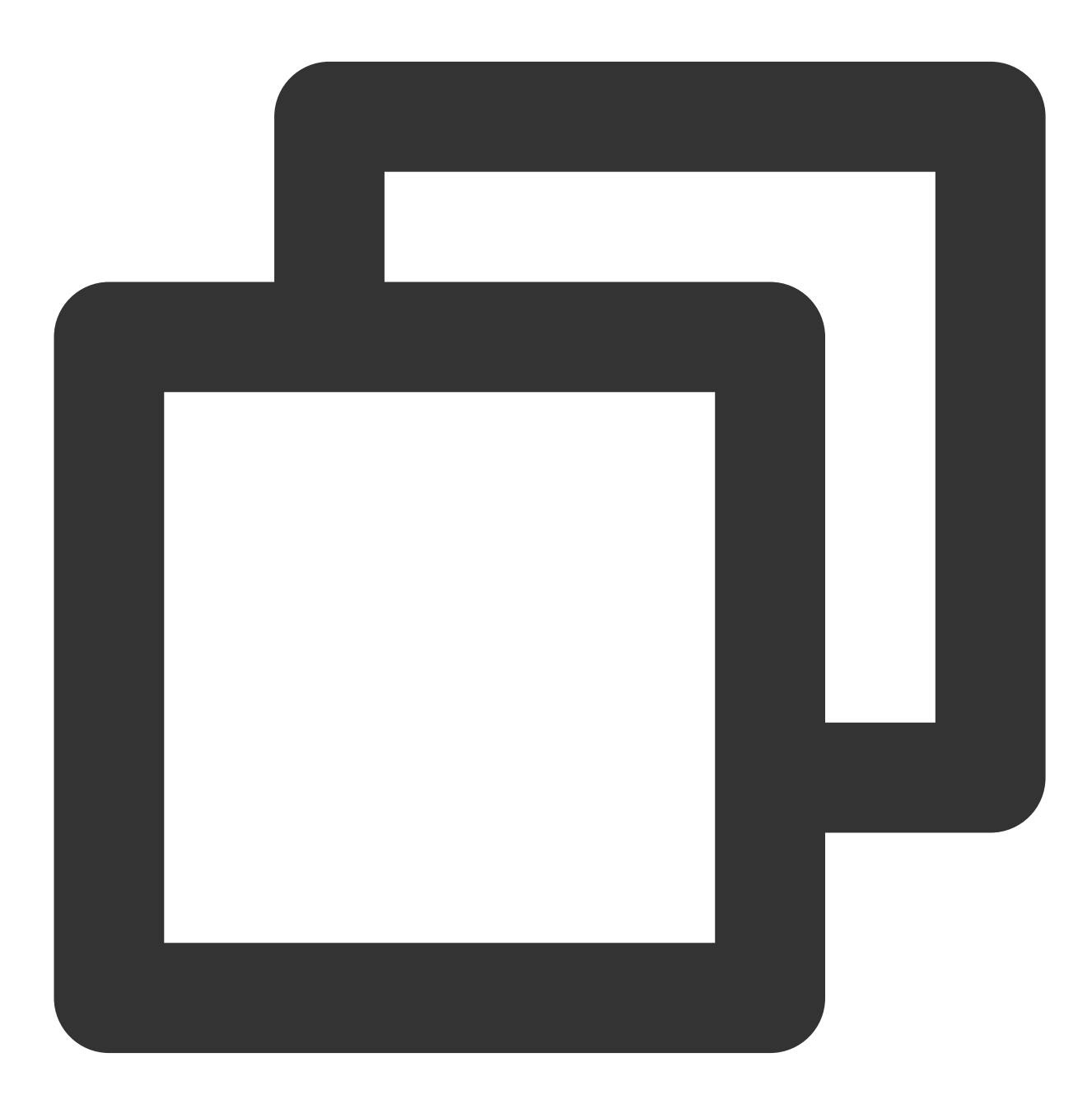

https://my-team-npm.pkg.coding.net/my-project/my-npm-repo/

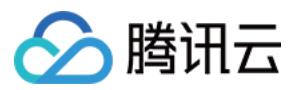

2. 直接将 npm 包的 registry 指向 CODING 制品库。

直接单击 npm 制品库指引页面中的**使用访问令牌生成配置**生成 .npmrc。

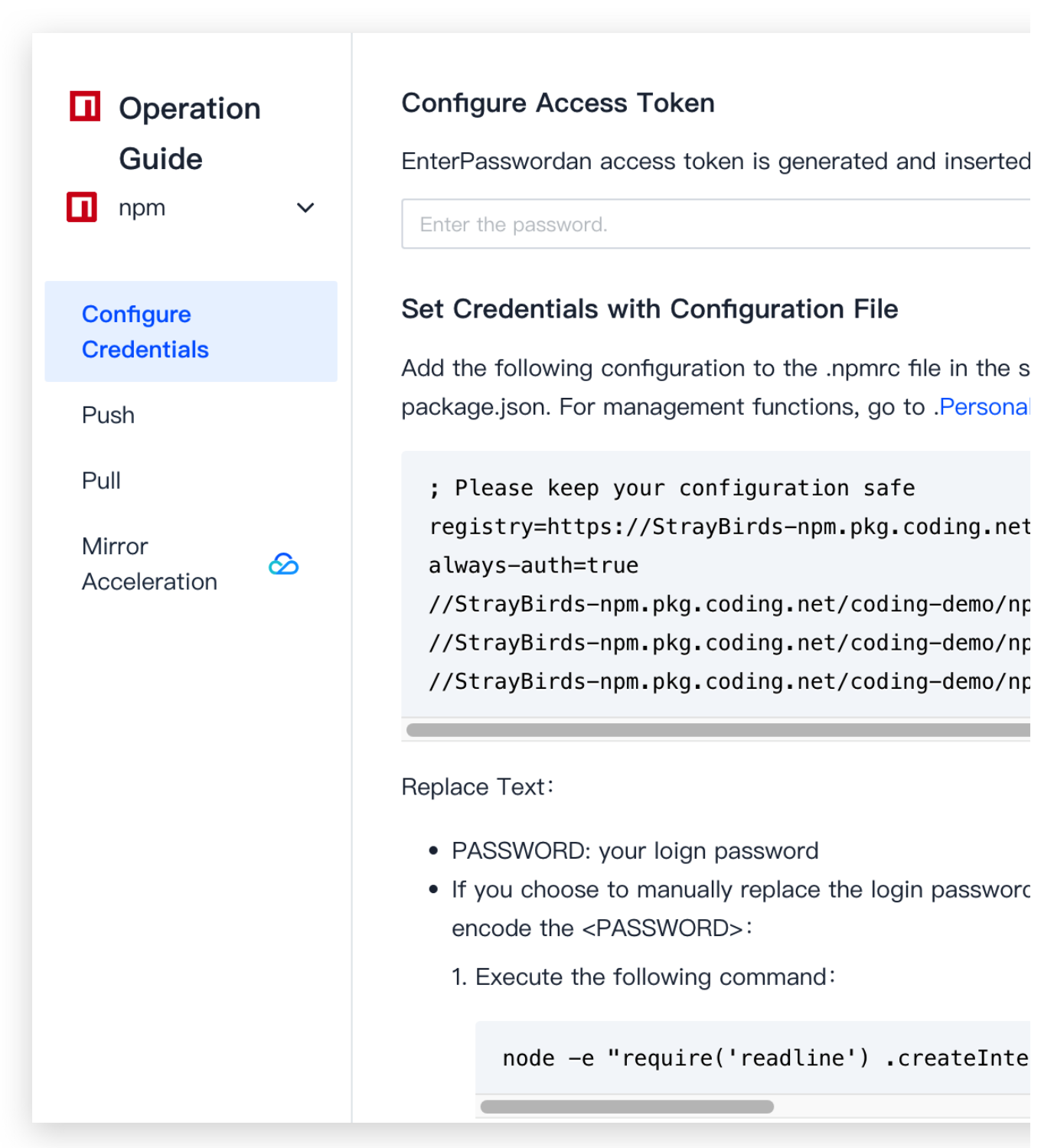

请妥善保管⽣成的配置:

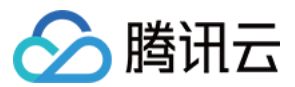

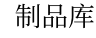

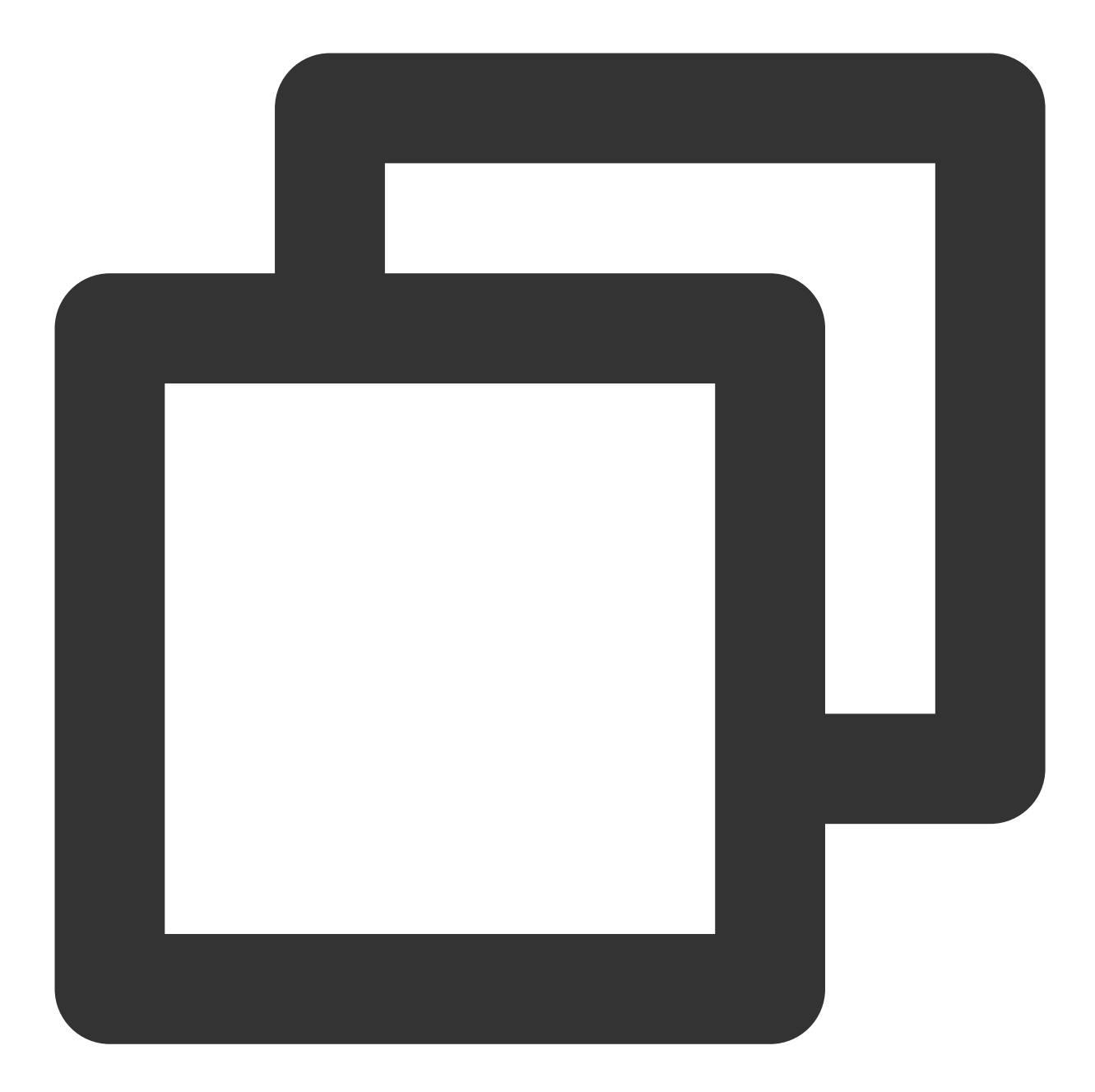

registry=https://my-team-npm.pkg.coding.net/my-project/my-npm-repo/ always-auth=true

//my-team-npm.pkg.coding.net/my-project/my-npm-repo/:username=xxxxxx

//my-team-npm.pkg.coding.net/my-project/my-npm-repo/:\_password=xxxxx

//my-team-npm.pkg.coding.net/my-project/my-npm-repo/:email=xxxxx

由于 CODING 的 npm 制品库支持代理功能,可以直接将 npm registry 设置为 CODING 制品库, 公共制品也可以被 拉取到。

#### 说明:

关于如何在 CODING [持续集成](https://www.tencentcloud.com/document/product/1136/44807)中使用 npm 制品库, 可参见 持续集成> 构建 npm 类型制品。

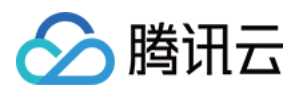

# 权限相关问题

## 如何拉取其它 **CODING** 项⽬制品库的制品?

您可以通过项目令牌的方式拉取其它 CODING 项目制品库的制品。 为了方便您区分即将要操作的两个不同项目, 我们统一将: 需要被拉取制品的制品库所在项⽬称为 "项⽬ A" 执行拉取的项目称为"项目 B"

## 步骤⼀:在项⽬ **A** 内创建项⽬令牌

1. 进入项目 A项目设置 > 开发者选项 > 项目令牌,单击新建项目令牌。

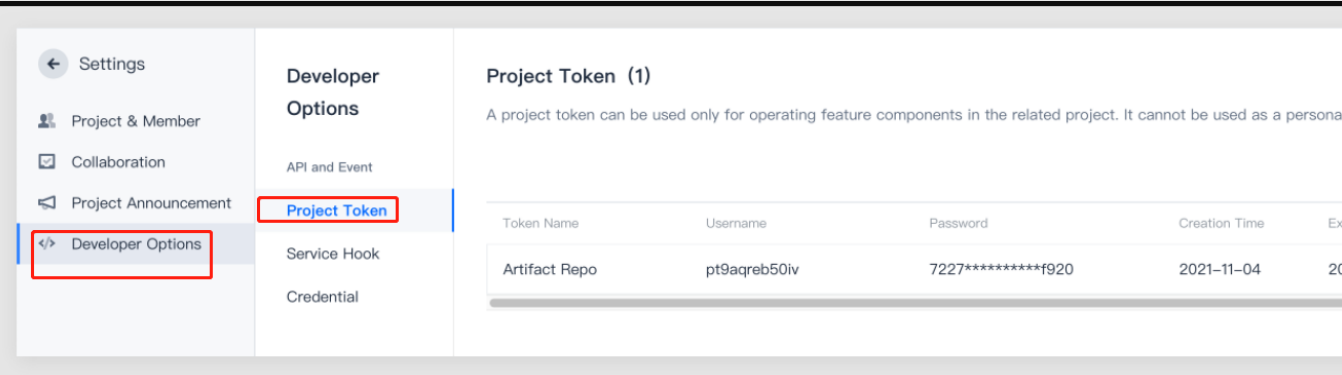

2. 配置制品库权限。

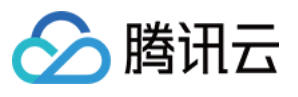

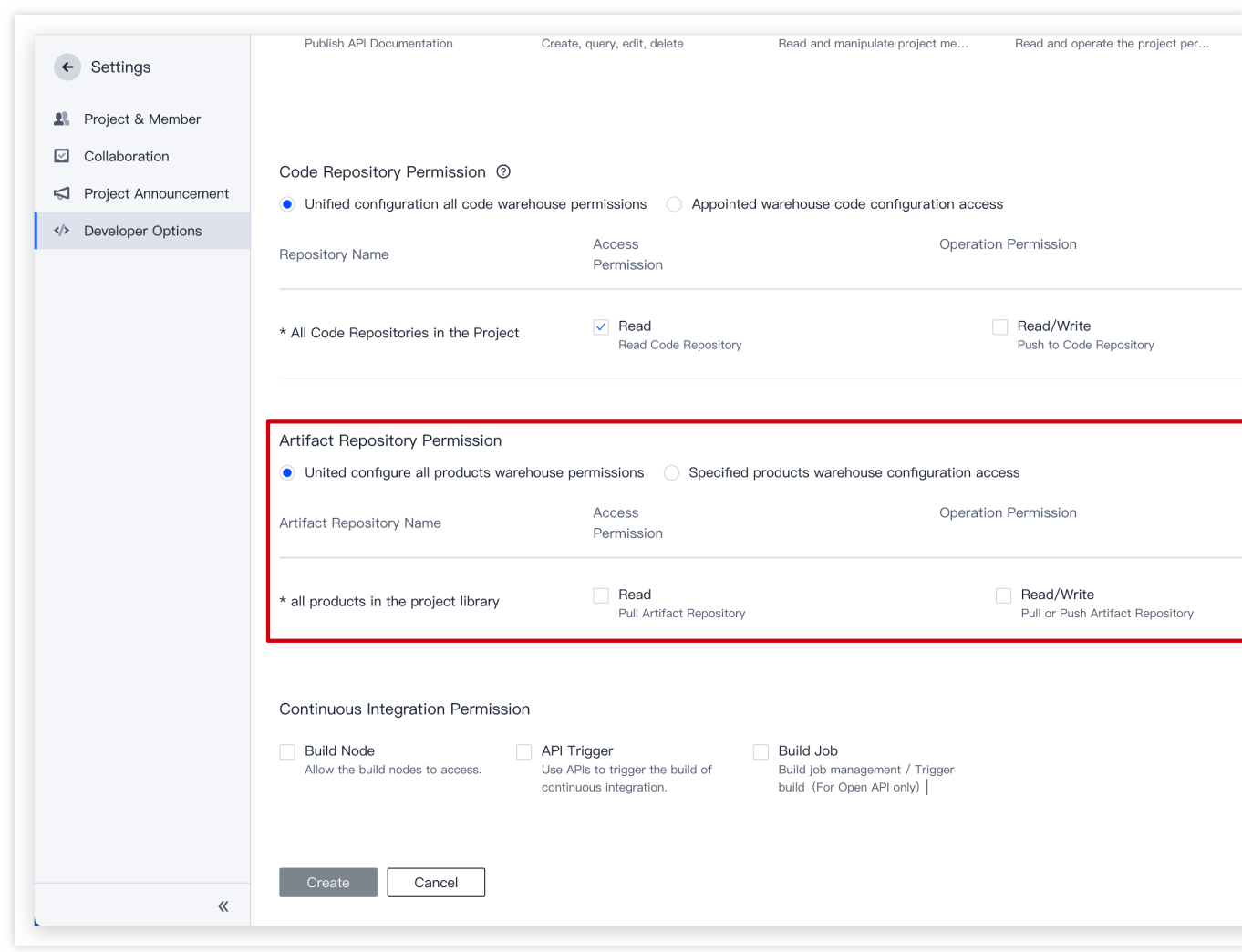

#### 3. 单击确定后创建成功。

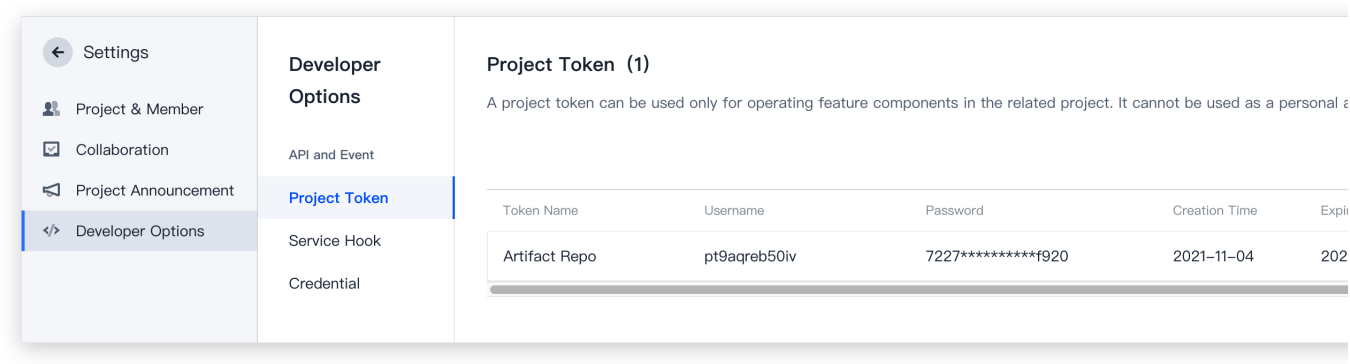

#### 步骤⼆:在项⽬ **B** 中将刚才创建的项⽬ **A** 项⽬令牌作为⽤户名 **+** 密码拉取制品

- 1. 根据您的制品类型, 配置认证信息。
- 2. 回到刚才创建的项目 A 项目令牌页面, 单击 "查看密码"。

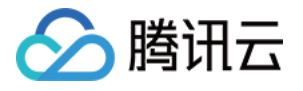

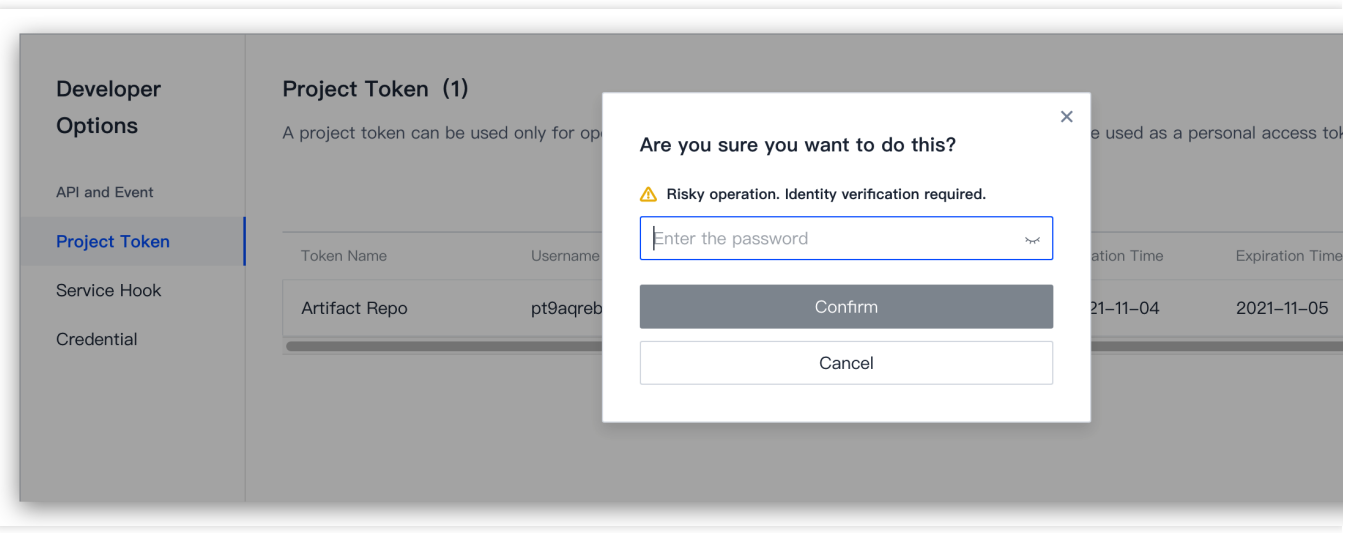

3. 在项目 B 制品库配置认证信息时, 将项目令牌用户名 + 项目令牌密码 (token) 作为用户名 + 密码填入信息。 4. 正确填入信息后, 即可拉取成功其他 CODING 项目的制品库。

## 为什么制品仓库会出现没有主动推送的依赖包?

这是由于该制品仓库开启了制品代理功能,当制品库代理功能开启时,制品仓库会作为统一入口帮助您管理依赖的 第三方制品,因此这些依赖包会出现在制品仓库。您可以在 CODING 制品库内追踪该依赖包的团队内成员的使用情 况, 也可以通过 CODING 制品扫描统一检测该依赖包的安全漏洞, 方便您的团队依赖制品审计。

## 镜像相关问题

## 为什么无法从制品库拉取依赖包?

使用 mirrors 参数配置镜像源加速后, 无法从制品库拉取依赖包进行构建, 问题截图如下:

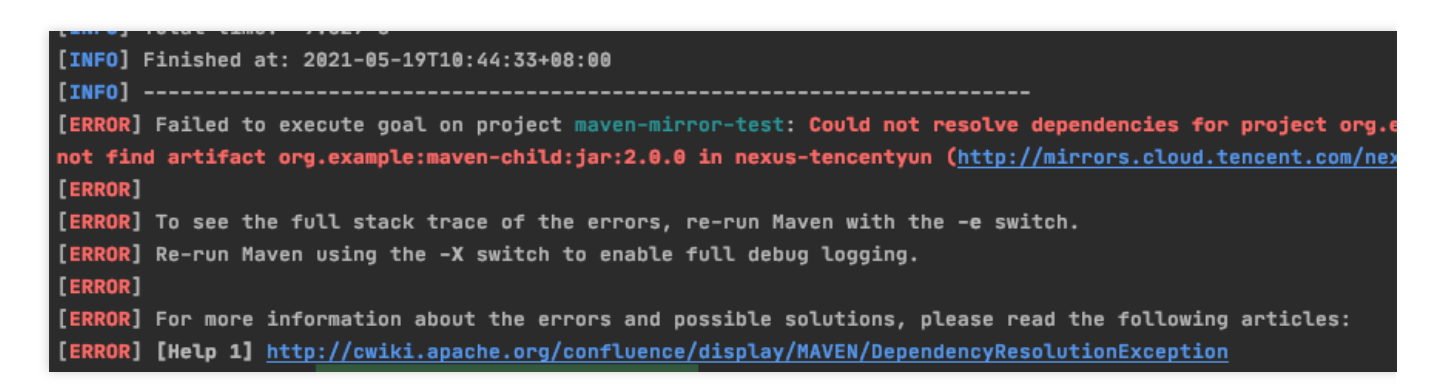

导致此问题的原因可能是由于 <mirror> 配置中的 <mirrorOf>\*</mirrorof> 将所有流量切换到了镜像源 中拉取, 而镜像源中并没有保存在 CODING 制品仓库中的依赖包。此问题有两个解决方案。

#### 方法一:修改参数配置, 仅允许非 CODING 制品仓库来源的制品从镜像源拉取。

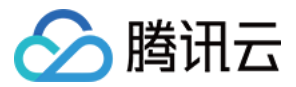

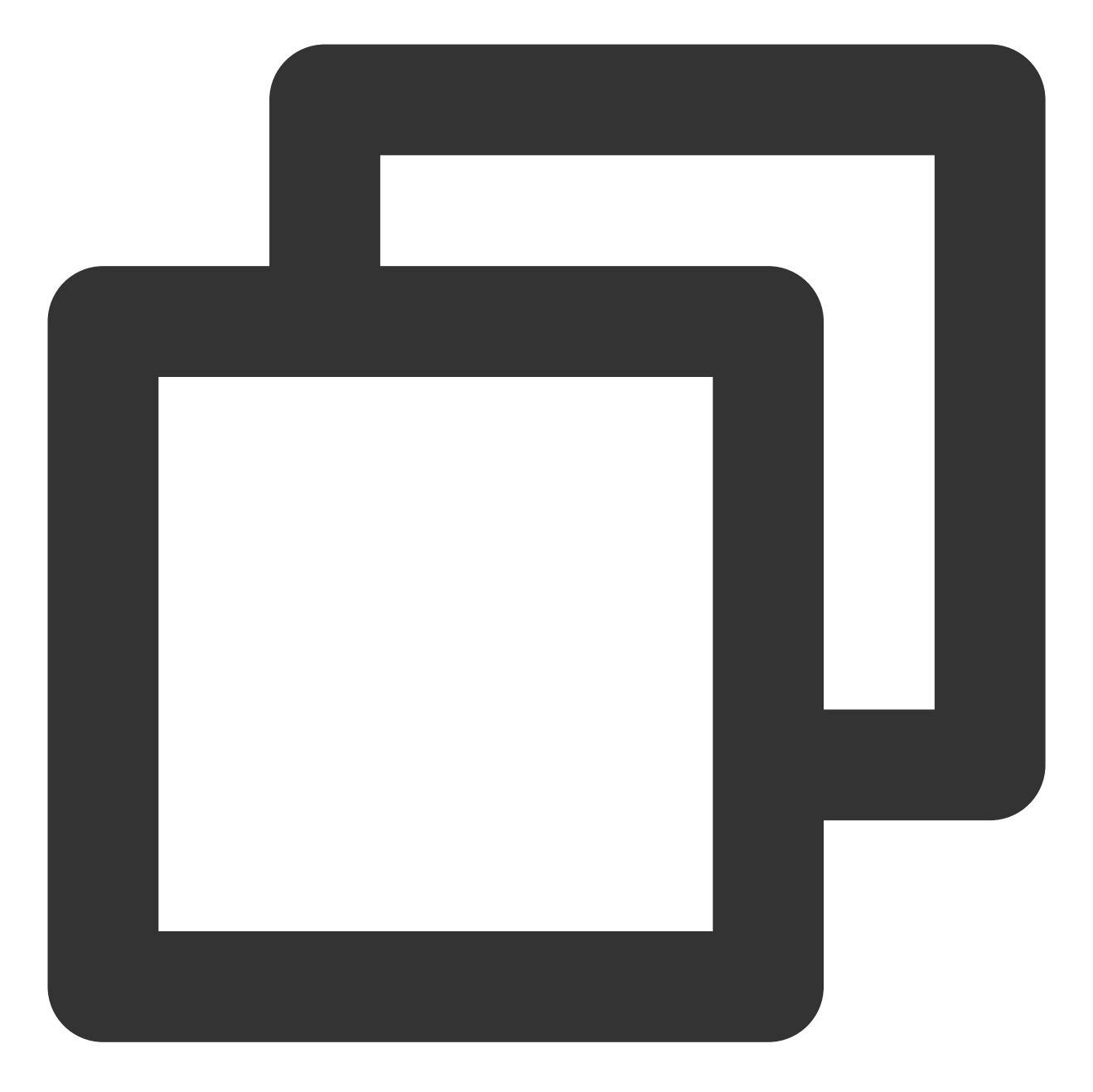

```
<settings>
   <!-- profiles 配置根据 CODING 仓库中的拉取指引配置 -->
   <profiles>
       <profile>
           <id>Repository Proxy</id>
           <activation>
               <activeByDefault>true</activeByDefault>
           </activation>
           <repositories>
               <repository>
                   <id>coding-maven-repo-id</id>
```
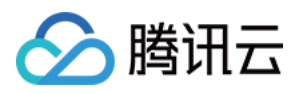

```
<name>coding-maven-repo-name</name>
                    <url>https://coding-maven-repo-url</url>
                    <releases>
                        <enabled>true</enabled>
                    </releases>
                    <snapshots>
                        <enabled>true</enabled>
                    </snapshots>
                </repository>
            </repositories>
        </profile>
    </profiles>
    <mirrors>
        <mirror>
            <id>nexus-tencentyun</id>
            <!-- 非 coding-maven-repo-id 来源的制品才会从镜像源中拉取制品 -->
            <mirrorOf>!coding-maven-repo-id</mirrorOf>
            <name>Nexus tencentyun</name>
            <url>http://mirrors.cloud.tencent.com/nexus/repository/maven-public/</u
        </mirror>
    </mirrors>
</settings>
```
方法二:删除 <mirrors> 镜像源配置, 打开 CODING 制品仓库代理并指向镜像源。此方案会将所有开源依赖包 代理并保存⾄ **CODING** 制品仓库。

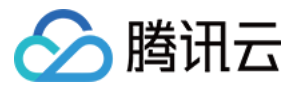

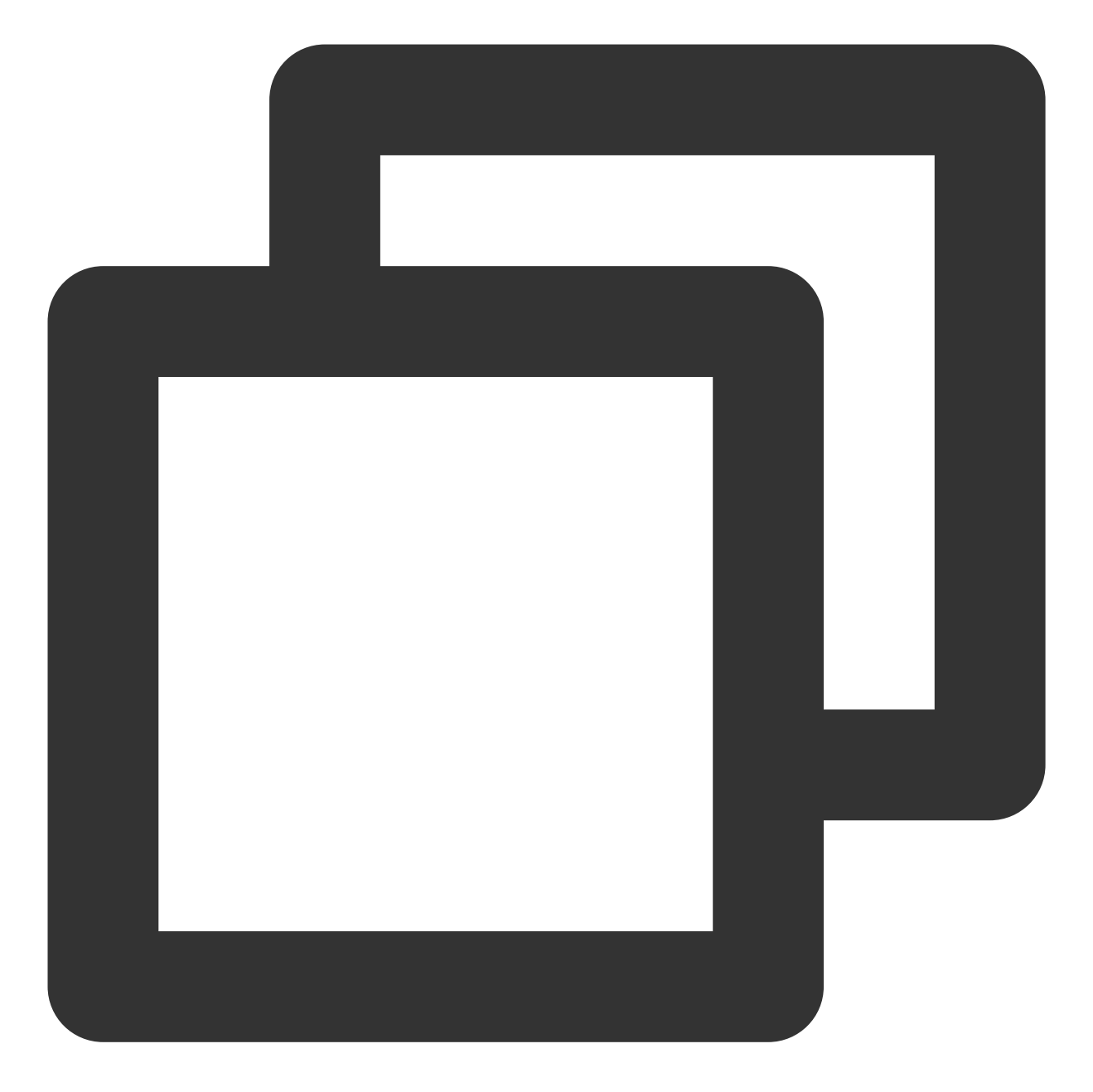

```
<settings>
   <!-- profiles 配置根据 CODING 仓库中的拉取指引配置 -->
   <profiles>
       <profile>
           <id>Repository Proxy</id>
           <activation>
               <activeByDefault>true</activeByDefault>
           </activation>
           <repositories>
               <repository>
                   <id>coding-maven-repo-id</id>
```
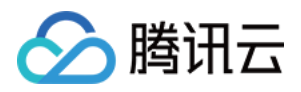

```
<name>coding-maven-repo-name</name>
                    <url>https://coding-maven-repo-url</url>
                    <releases>
                        <enabled>true</enabled>
                    </releases>
                    <snapshots>
                        <enabled>true</enabled>
                    </snapshots>
                </repository>
            </repositories>
        </profile>
    </profiles>
</settings>
```
#### 注意:

持续集成中的镜像源加速配置写在了构建环境全局配置 \${M2\_HOME}/conf/settings.xml 中,需要使用项目

下 settings.xml 配置覆盖;

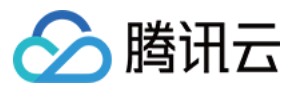

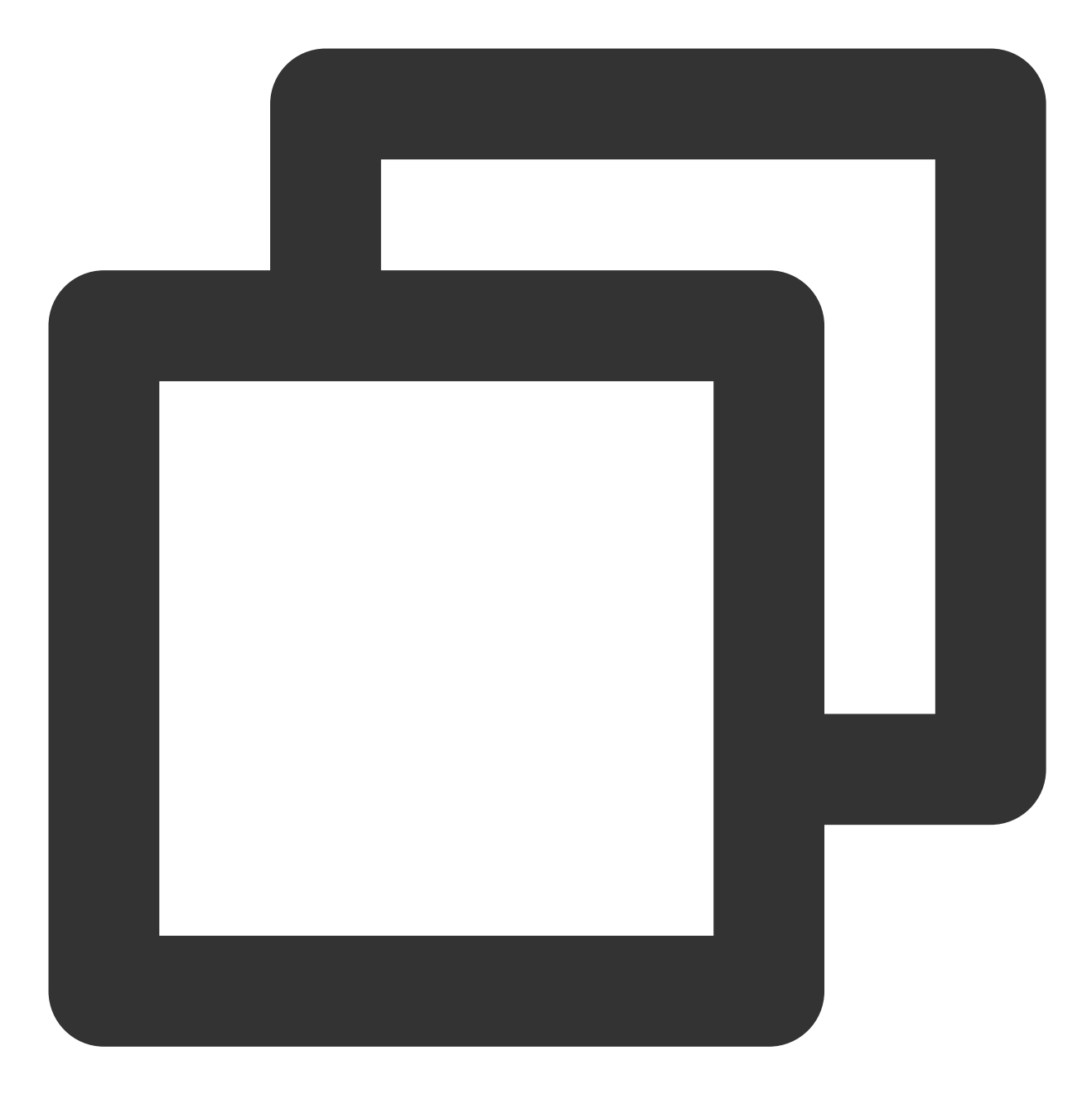

mvn install -s "./settings.xml"